# «Набор и редактирование текста»

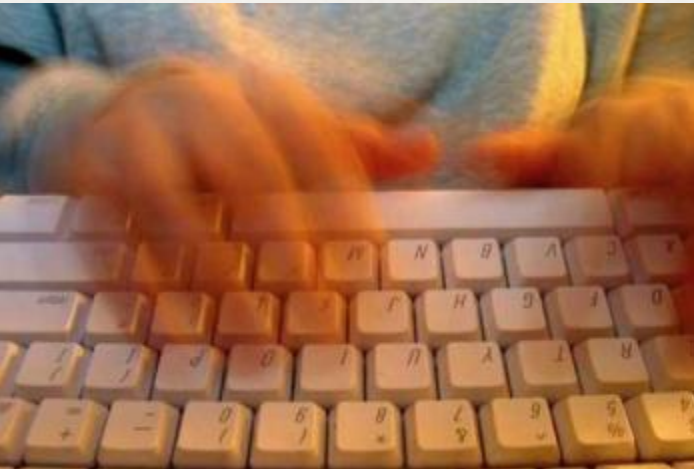

Муниципальное общеобразовательное учреждение гимназия №1 Учитель информатики: Скабёлкина М.Ю. Липецк 2011 5 класс

#### O Цель урока: научиться набирать и редактировать текст

#### О Какое устройство является на рисунке лишним

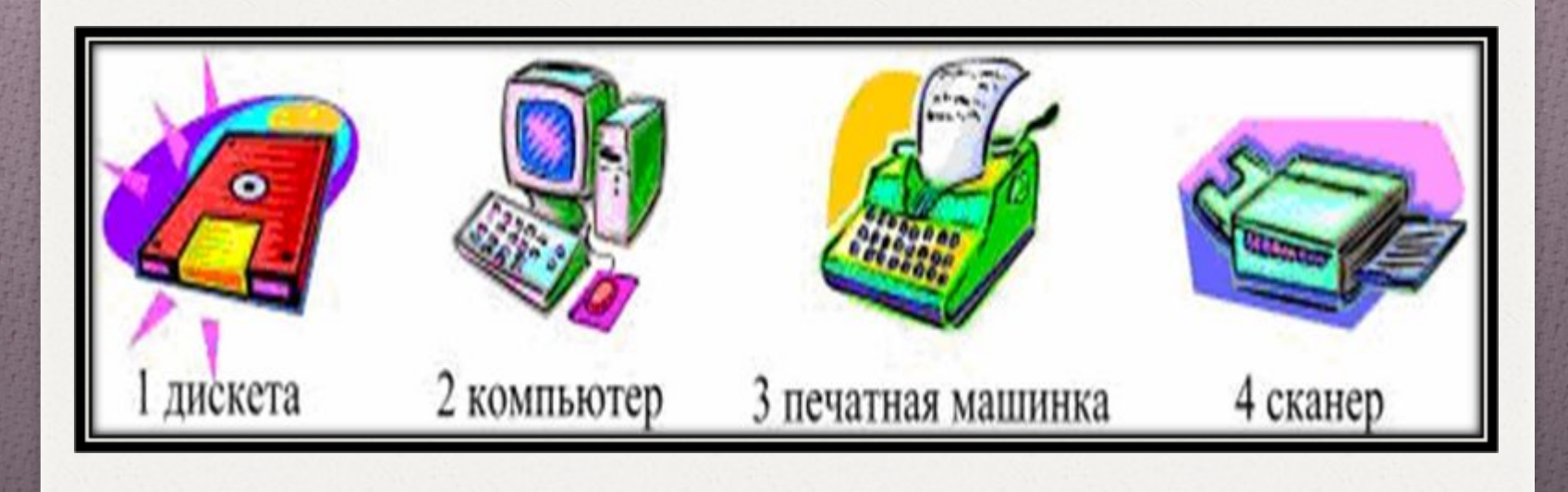

- O Разгадай ребус. Полученное слово означает:
- O 1) средство передачи информации;
- O 2) электронный помощник человека;
- O 3) средство хранения информации;
- O 4) способ передачи информации в Интернет.

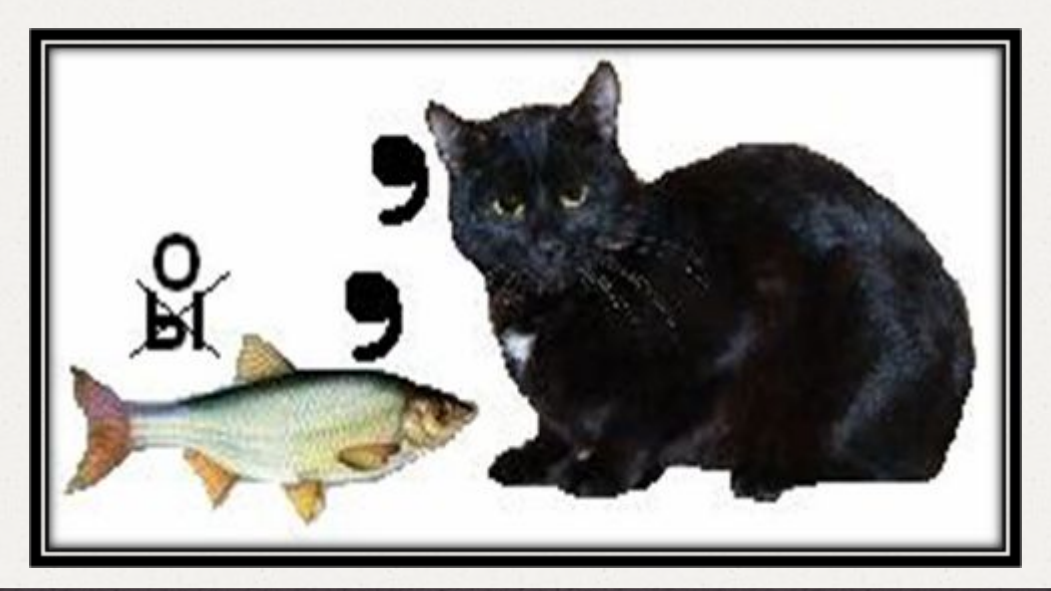

О На какой из принтеров пойдет печать по умолчанию при запуске документа на печать?

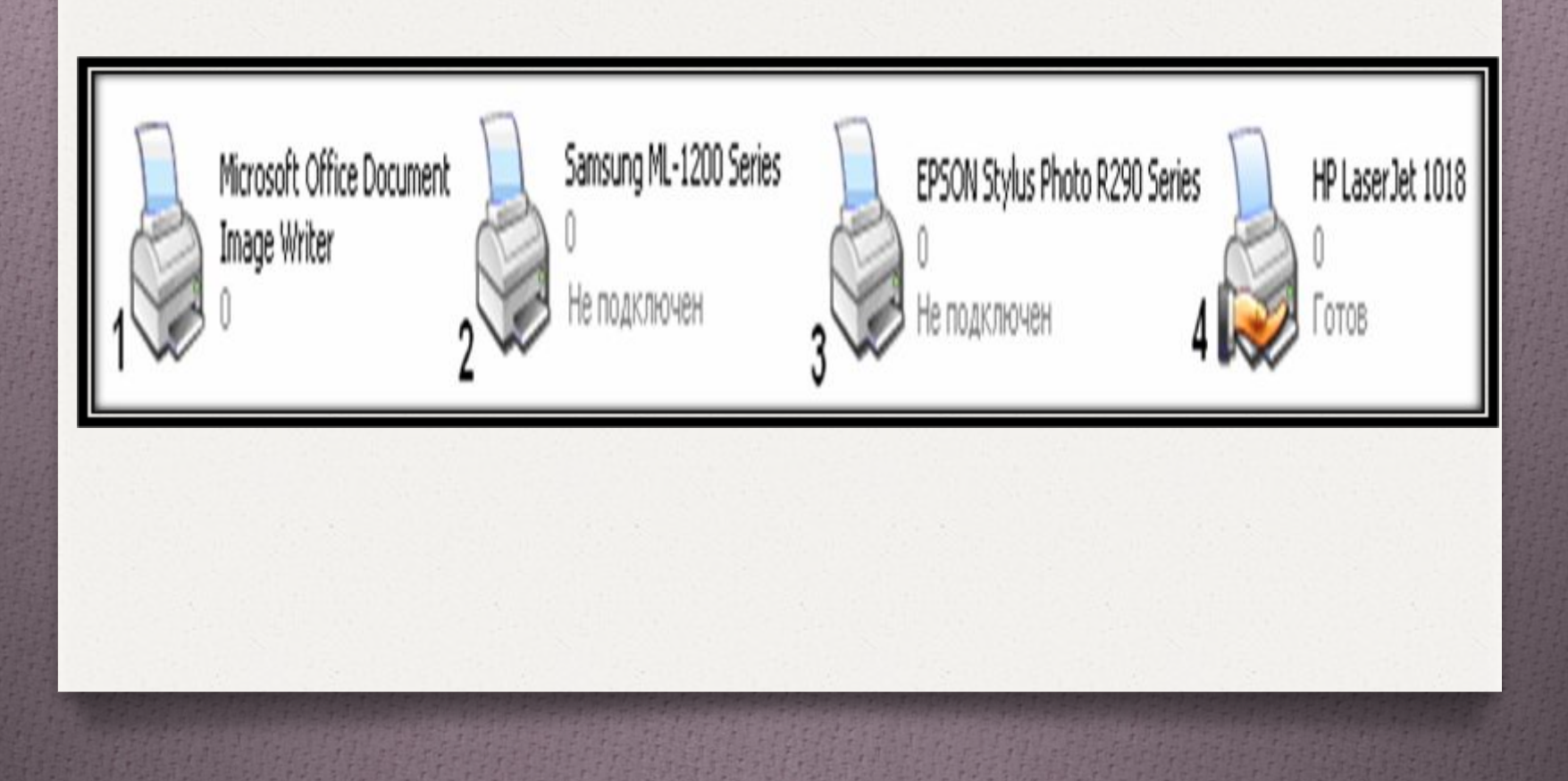

- O Изображенные на рисунке (справа) объекты можно назвать: 1) средства хранения информации;
- O 2) средства передачи информации;
- O 3) средства преобразования информации;
- O 4) средства кодирования информации.

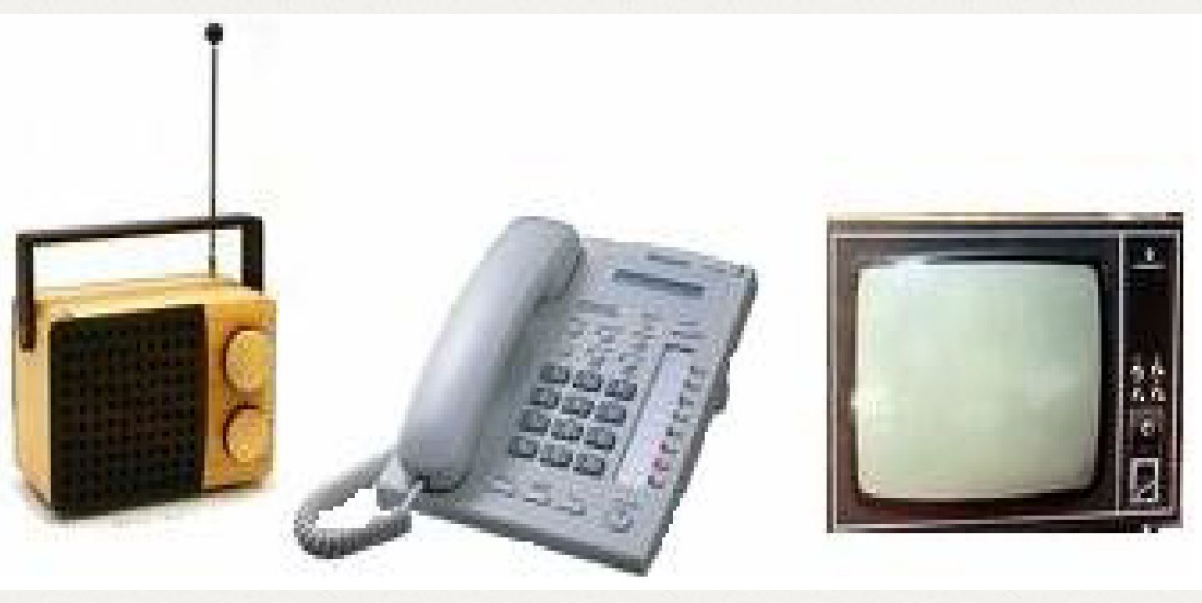

тивреци. ида ко тине  $A$   $M0$   $H$ . Фривнаякена окленения: mentronipenaro idenda  $\frac{1}{2}$ Поетиппас. ребользов  $uv_{\gamma}$  /  $\gamma$ спос. пасыв члие жидо  $\mu$ untia nue cen não cuon. нере члига е прежнина при *IHALTRANHHA . НО ЧАНКА* якидонны - импетици  $\sqrt{a}$ grazito nan zao mnoua. аплълте. Женни, а пласновители.  $r = r$   $r$ **TREMALA CO PAMORILIA TRE** ны, хдоных насмитие HIE I'HO FISH MH AUSTAIN

ARACHAIOLLIC CE, FRAGECHIL MAASAMOE CANT. WEHHE AECITIBLIAM CAOTIECLI KIE БТЬ ПАНИЛАТА ЦИН . ТАКОШИ  $(2)$ окнице париче окенница со EPANA TATEMN. THATETE паполнены старастины  $\mathbb{R}$  or пожделть пін-якелпылт, na cun 26 EABLE ECITIL 28H HAHA HIT:  $\sim$ Imo Rundhuee anoha,  $\int \alpha$  and  $\alpha$ нан выба, нас никвшае трали и  $a, b$   $l$   $v, n$ ,  $l$ NIEBE BATBOLIKIN HO. EFONE  $\sqrt{a}$ un слю нашалознихто пракх.  $\Omega$  $\tau$   $\eta$ . **ЮШОМ ЗОНЕ ШАРЛАТИЧА-**

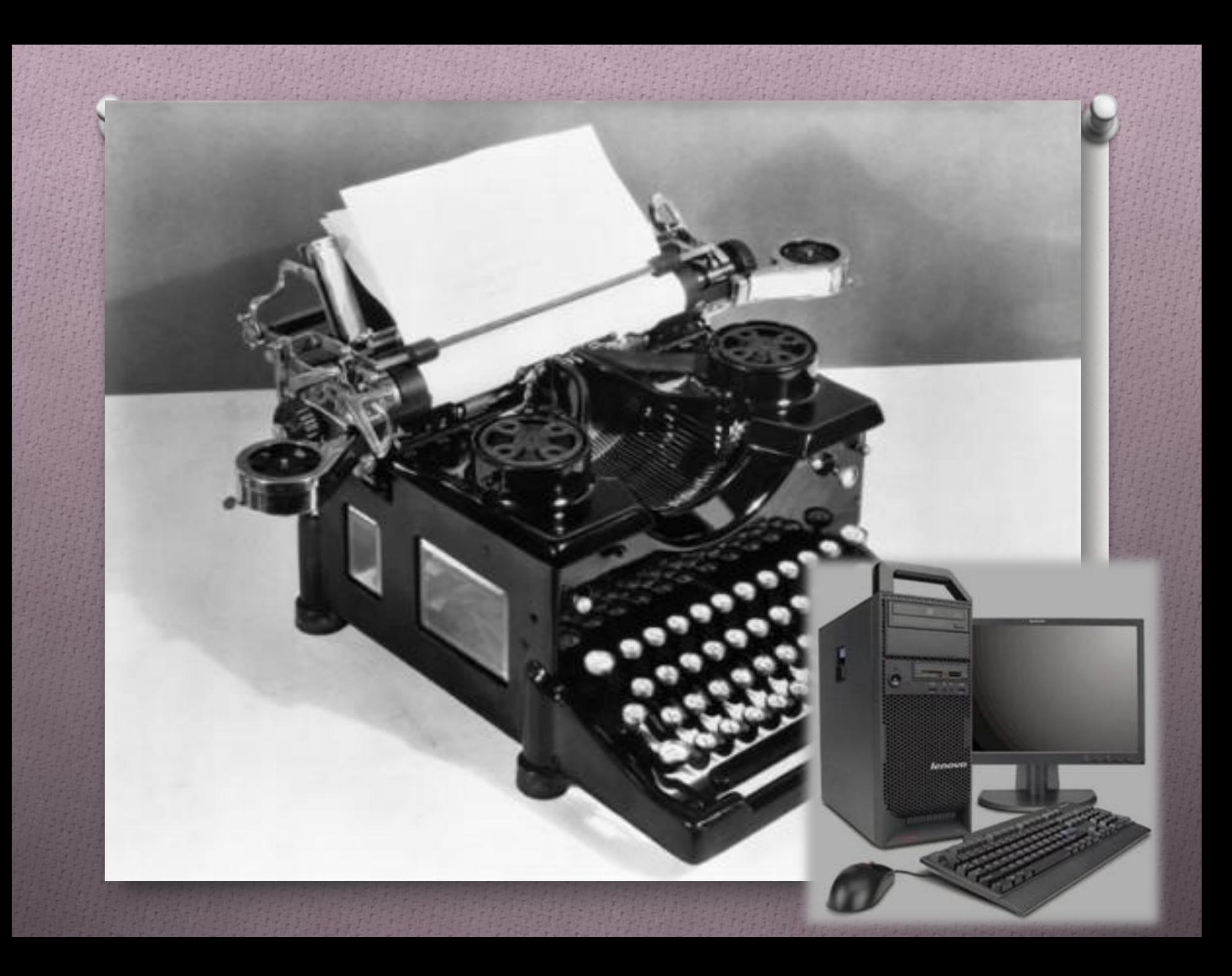

#### О Действия по исправлению ошибок и изменению содержания текста называется редактированием

#### Основные правила набора текста:

- O Строчные буквы, цифры, и знаки «-» , «=», «.» (точка) набираются простым нажатием клавиш.
- O Прописные буквы, знаки на цифровых клавишах, а также «\_», «+» и «,» набираются при нажатой клавише Shift.

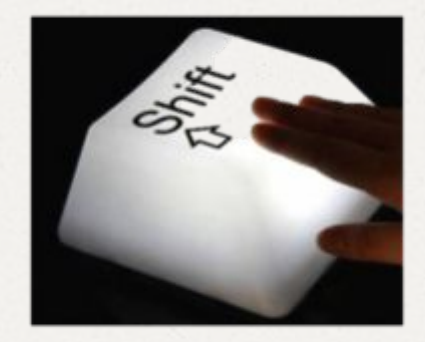

### Основные правила набора текста:

- O Между словами ставится один пробел.
- O Знаки препинания в тексте (кроме тире) не отделяются пробелом от слова, за которым стоят. Скобки и кавычки также присоединяются к выделяемым словам без пробела.
- O Чтобы начать текст с новой строки, используется клавиша Enter.

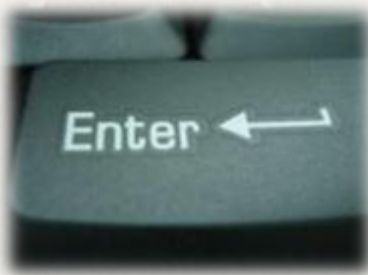

## **Практическая работа**

*Здесь водится зверюшка, Компьютерная мышка, Хорошая подружка Девчонкам и мальчишкам!*

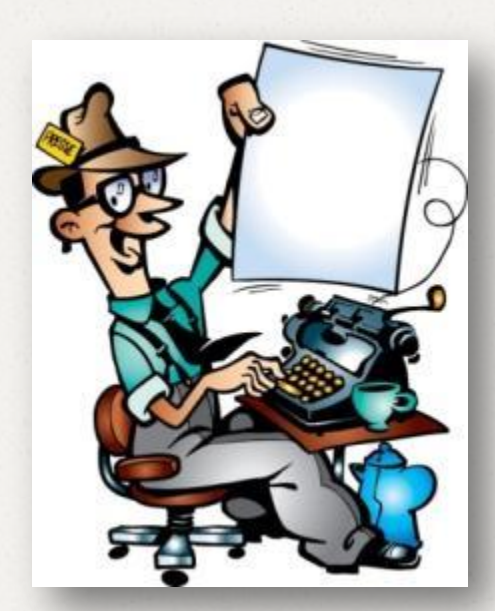

### **Подведение итогов**

- O Что было интересным на сегодняшнем уроке?
- O Чему мы научились?
- O Как нам это пригодится в жизни?

## **Домашняя работа**

O Страницы 22-23, прочитать O И записи по тетради. O В рабочей тетради №33, 34,35

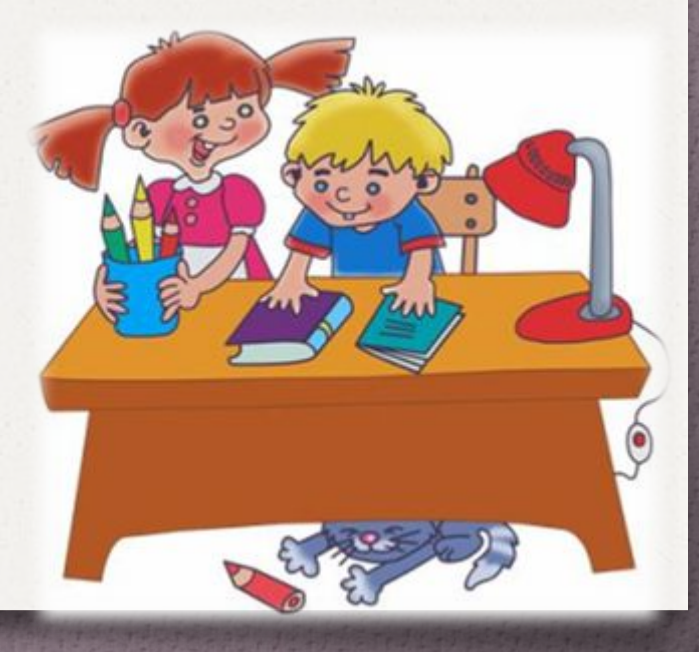

# «Набор и редактирование текста»

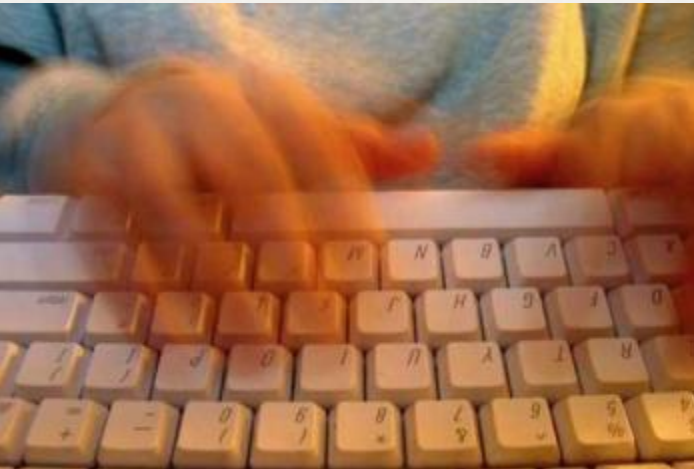

Муниципальное общеобразовательное учреждение гимназия №1 Учитель информатики: Скабёлкина М.Ю. Липецк 2011 5 класс